This program shows how to make plots for PHYS 251: Atomic Physics Lab

# import Python's standard data analysis libraries import numpy as np import matplotlib.pyplot as plt # Data to be plotted x data=np.array( $[0, 1, 2, 3, 4]$ ) # time in seconds y\_data=np.array([2.1, 2.9, 4, 5.1, 5.8]) # Y-position in cm  $x$  errorbars=np.array([0.2, 0.2, 0.3, 0.2, 0.2]) # Error on  $x$  data y errorbars=np.array( $[0.2, 0.3, 0.2, 0.5, 1.1]$ ) # Error on y data # Generate the plot plt.plot(x data, y data, 'blue', linestyle='none', marker='o', markerfacecolor='blue', markersize=10) # make the plot with round markers plt.title('Basic plot', fontsize=15) # Add the plot title plt.ylabel('Y position (cm)', fontsize=15) # Add the y-axis label, "fontsize" is optional plt.yticks(size=15)  $\qquad$  # adjust the size of the y-axis tick number labels plt.xlabel('time (s)', fontsize=15) # Add the x-axis label, "fontsize" is optional plt.xticks(size=15)  $\qquad$  # adjust the size of the x-axis tick number labels # Set the range of the plot axes plt.xlim(-0.5, 4.5)  $\qquad$  # Set the range of the plot's x-axis plt.ylim(0.0, 7.0)  $\qquad$  # Set the range of the plot's y-axis

# Add error bars plt.errorbar(x data, y data, y errorbars, x errorbars, fmt='o', ecolor='green', capsize=5) # Note: y errorbars comes before x errorbars

# Assign a name to the plot figure, i.e. "1" stored in figure handle "fig1" fig1=plt.figure(1)

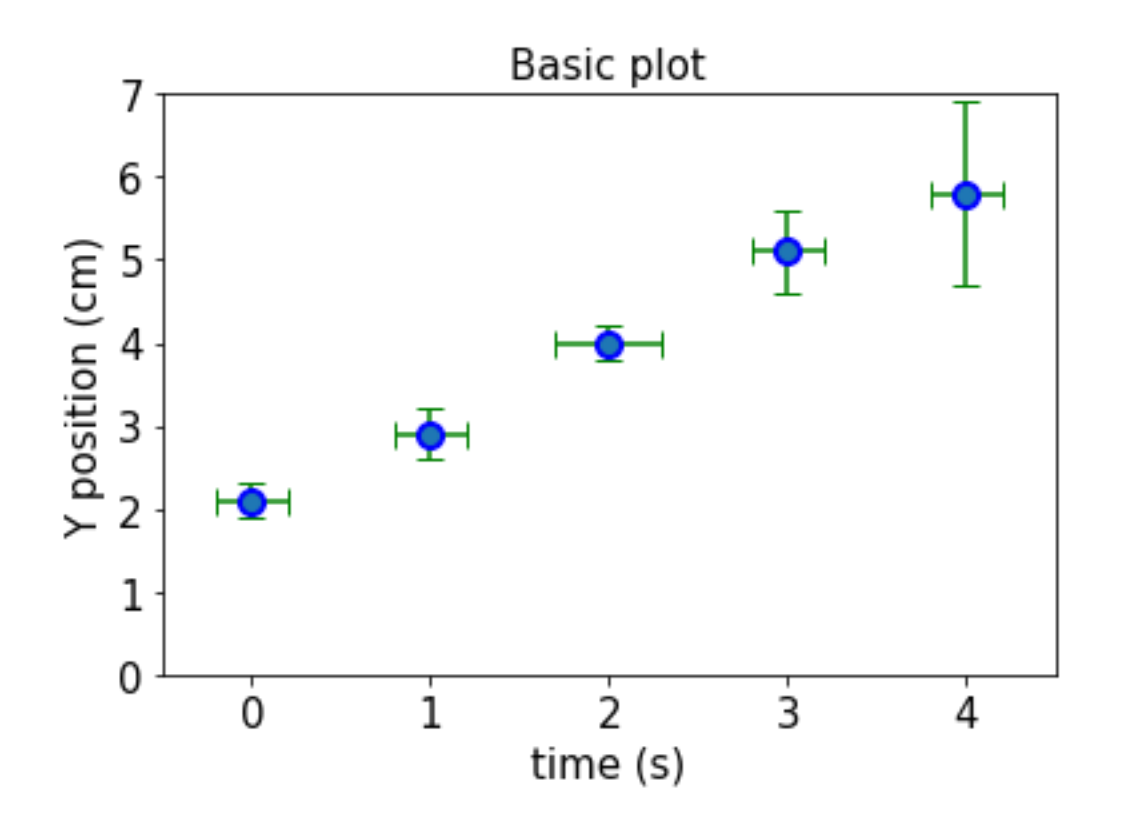

## **Saving the plot to your computer**

Once you are satisfied with the plot quality (i.e. data, format, etc), then you can save it and download it to your computer

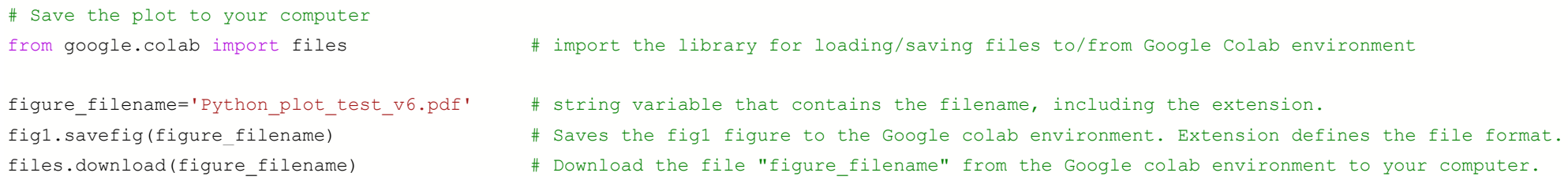